## **Подача электронного заявления**

Для подачи электронного заявления Вам потребуется: компьютер; доступ к Интернету;

регистрация *стандартной* учетной записи в Единой системе идентификации и аутентификации (ЕСИА) по адресу *[esia.gosuslugi.ru/registration](http://esia.gosuslugi.ru/registration)***;**

регистрация на Портале - «Личный кабинет».

Для входа на Портал государственных и муниципальных услуг Республики Татарстан необходимо перейти по ссылке *uslugi.tatarstan.ru*

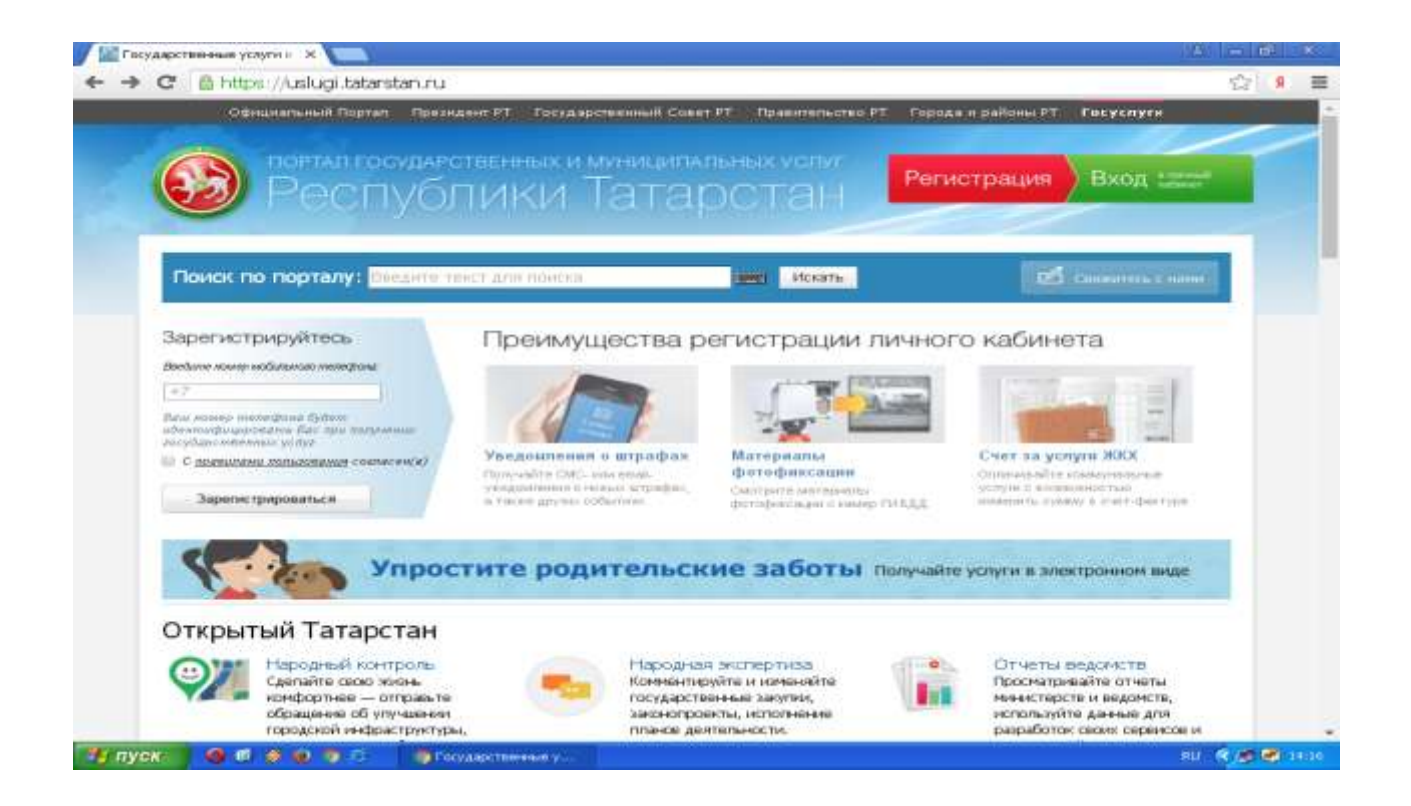

Для подачи заявления необходимо выбрать вкладку "Социальная защита: пособия, выплаты, субсидии, компенсации, запись на прием".

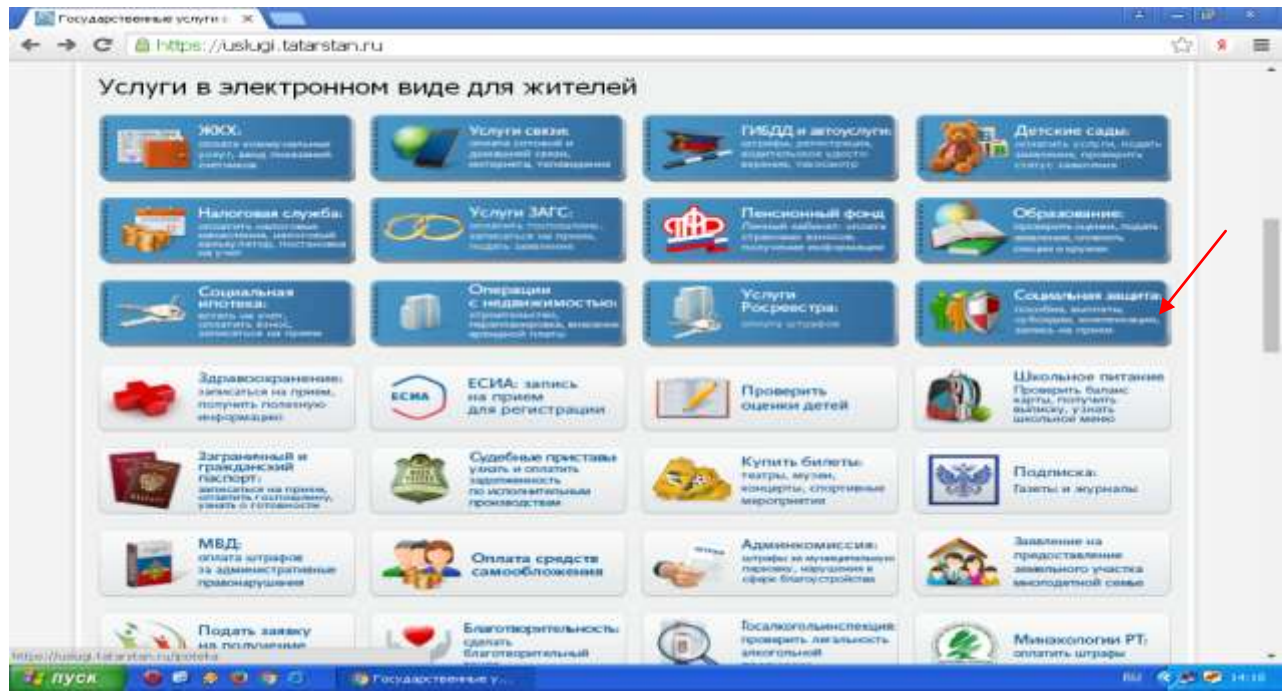

Далее выбрать вкладку → "Подача заявления на назначение пособий, субсидий, компенсаций".

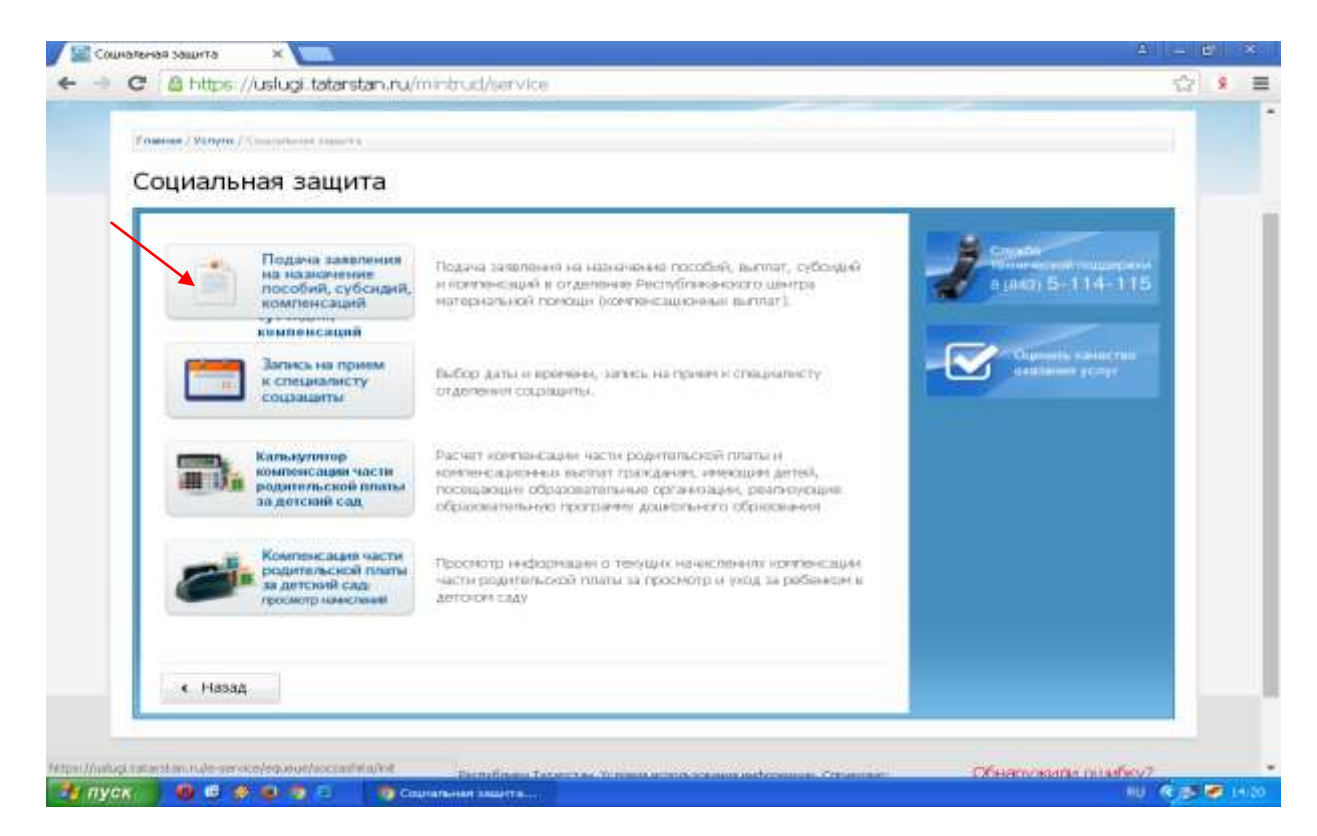

Далее выбрать вкладку → "Основная компенсация части родительской платы", либо «Дополнительная компенсация части родительской платы».

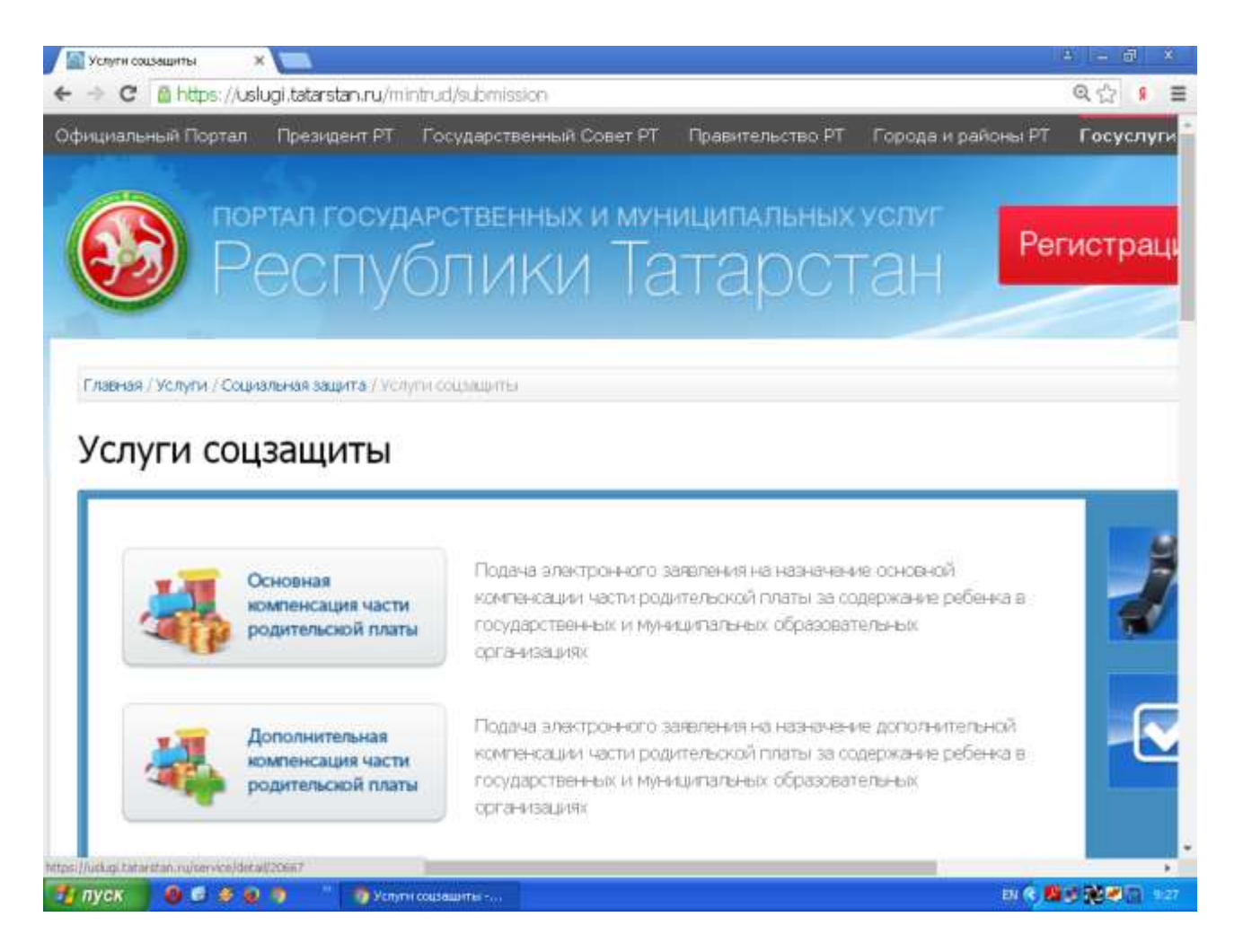

## Для получения услуги необходимо последовательно пройти 3 шага.

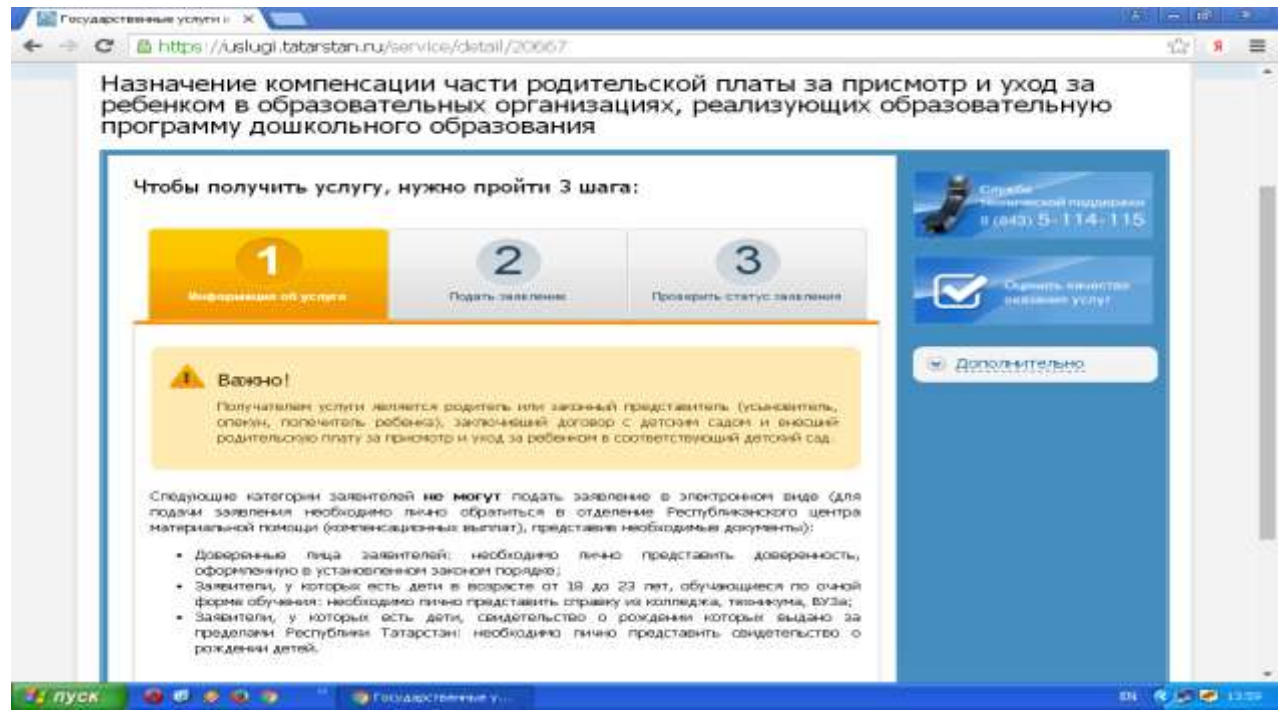

**Результат Вашего обращения в органы социальной защиты – решение по Вашему заявлению – размещается в Личном кабинете.**